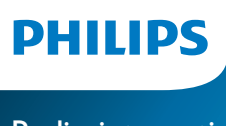

Radio interneti

Seria 8000

TAR8805

# Manuali i përdorimit

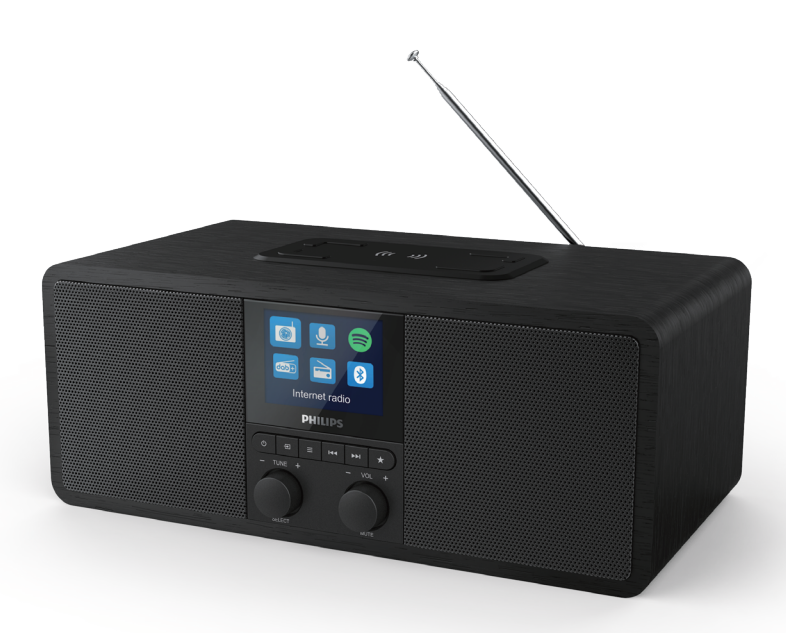

Regjistroni produktin tuaj dhe merrni ndihmë në www.philips.com/support

## Përmbajtja

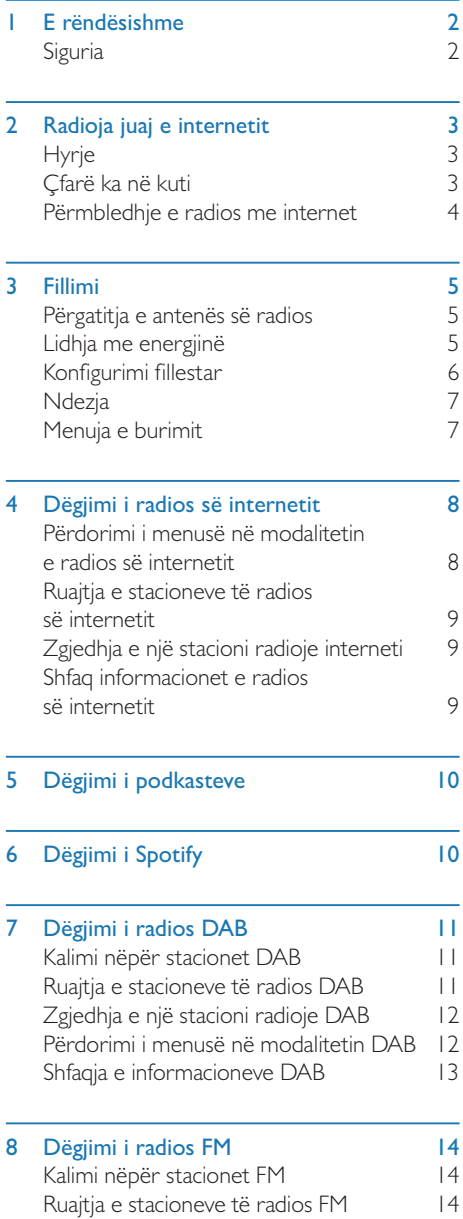

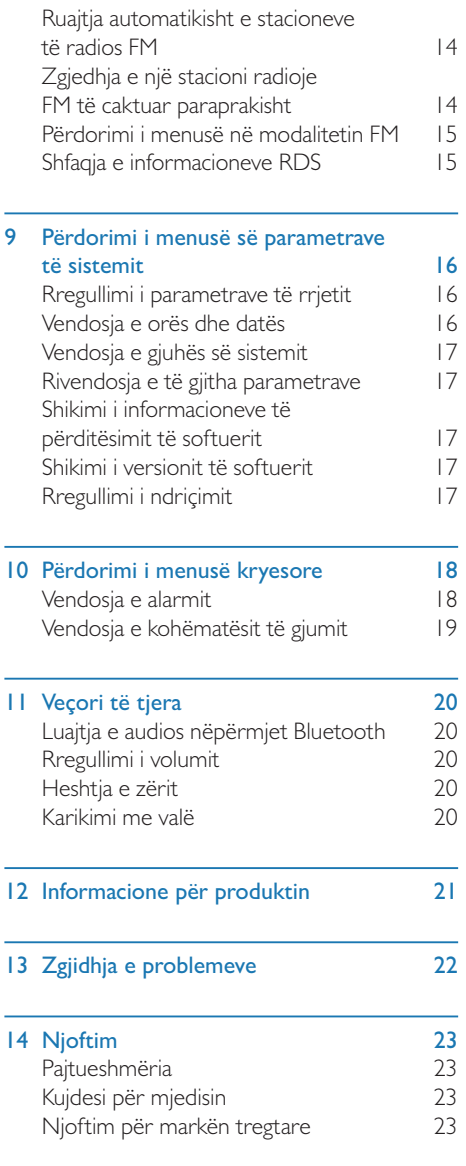

## E rëndësishme

## Siguria

#### Paralajmërim

- Asnjëherë mos e hiqni kasën e radioje interneti.
- Asnjëherë mos lubrifikoni asnjë pjesë të kësaj radioje interneti.
- Asnjëherë mos e vendosni këtë radio interneti mbi pajisje të tjera elektrike.
- Mbajeni këtë radio interneti larg nga drita direkte e diellit flakët e ndezura ose nxehtësia.
- Sigurohuni që ta arrini gjithnjë me lehtësi kordonin e energjisë, spinën ose adaptorin për ta shkëputur radion e internetit nga energjia.
- Lexoni dhe zbatoni këto udhëzime.
- Sigurohuni që të ketë hapësirë të lirë të mjaftueshme anembanë produktit për ajrim.
- Vetëm personeli i kualifikuar duhet t'i bëjë riparime. Riparimet duhen bërë kur radioja e internetit është dëmtuar në ndonjë mënyrë, si për shembull kur kordoni i energjisë ose spina është dëmtuar, kur janë derdhur lëngje ose kanë rënë objekte brenda radios së internetit, kur radioja e internetit është ekspozuar ndaj shiut ose lagështisë, kur nuk punon normalisht ose kur është rrëzuar.
- Përdorni vetëm pjesë/aksesorë që janë specifikuar nga prodhuesi.
- Përdorni furnizim energjie vetëm siç tregohet në manualin e përdorimit.
- Shkëputeni produktin gjatë stuhive me vetëtima ose kur nuk përdoret për periudha të gjata.
- Pajisja nuk duhet të ekspozohet ndaj pikave ose spërkatjeve.
- Mos vendosni asnjë burim rreziku mbi produkt (p.sh. objekte të mbushura me lëngje, qirinj të ndezur).
- Aty ku spina e energjisë të adaptorit direkt Plug-in përdoret si mjet shkëputjeje, pajisja e shkëputjes duhet të jetë në një vend që arrihet me lehtësi.
- Mos e përdorni këtë pajisje pranë ujit.
- Instalojeni sipas udhëzimeve të prodhuesit.
- Mos e instaloni pranë asnjë burimi nxehtësie, si për shembull pranë radiatorëve, rrugëdaljeve të ngrohjes, sobave ose pajisjeve të tjera (duke përfshirë amplifikatorët) që prodhojnë nxehtësi.

## 2 Radioja juaj e internetit

Urime për blerjen tuaj, dhe mirë se vini në Philips! Për të përfituar plotësisht nga mbështetja që jep Philips, regjistroni produktin në www.philips.com/welcome.

## Hyrje

Me këtë radio, ju:

- mund të dëgjoni radio interneti me anë të lidhjes së rrjetit;
- mund të dëgjoni radio me transmetim FM dhe Digital Audio Broadcasting (DAB);
- mund të luani audio nga pajisjet me Bluetooth.
- mund ta përdorni telefonin, tabletën ose kompjuterin si telekomandë për Spotify.
- mund të shikoni orën; dhe mund të vendosni dy alarme.
- mund të karikoni telefonin celular me karikuesin me valë të telefonit ose me USB.

## Çfarë ka në kuti

Kontrolloni dhe dalloni gjërat që ka në kuti:

- Radio interneti
- Adaptori i energjisë
- Manuali i përdorimit
- Fletëpalosja për sigurinë dhe garancinë

## Përmbledhje e radios me

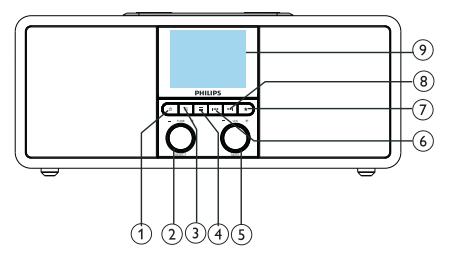

### internet

- ∩ ල
	- Ndizeni radion.
	- Kalimi në modalitet në pritje.

#### $\Omega$ Celësi SELECT

- Rrotullojeni në drejtim të akrepave të orës ose në drejtim të kundërt për të lëvizur nëpër stacionet e radios.
- Rrotullojeni në drejtim të akrepave të orës ose në drejtim të kundërt për të lëvizur nëpër listën e menusë.
- Shtypeni për të konfirmuar një zgjedhje.
- Mbajeni shtypur për të skanuar automatikisht të gjitha stacionet në modalitetin FM Tuner.
- $(3)$  = SOURCE
	- Shtypni për të hyrë te menuja e burimit.
- $(4) \equiv$ MENU
	- Në modalitetin e punimit, hyni në menunë kryesore.
	- Mbajeni shtypur për të shfaqur informacionin në modalitetin FM/DAB.

### (5) **Q** Celësi VOL/MUTE

- Rrotullojeni për të rregulluar volumin.
- Shtypeni për të heshtur ose rikthyer zërin.

#### $\circ$   $\blacksquare$   $\blacksquare$

- Në modalitetin Bluetooth: Shtypeni për të kaluar te kënga e mëparshme.
- Në modalitetin Tuner: Shtypeni për të kaluar te stacioni i mëparshëm i ruajtur.
- Në modalitetin Tuner: Mbajeni shtypur për të ulur frekuencën vazhdimisht derisa të shkoni në një stacion.

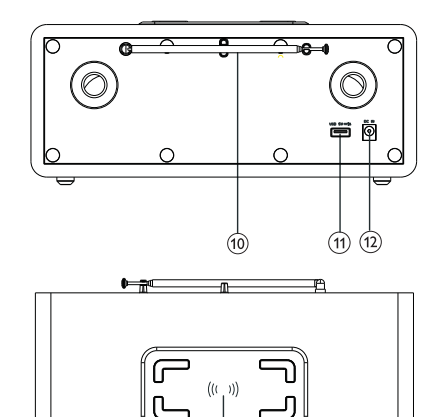

#### $\odot$ **PRESET**

- Ruani stacionet e radios.
- Shfaq listën e stacioneve të ruajtura.
- TJETRA
	- Në modalitetin Bluetooth: Shtypeni për të kaluar në këngën tjetër.
	- Në modalitetin Tuner: Shtypeni për të kaluar te stacioni tjetër i ruajtur.
	- Në modalitetin Tuner: Mbajeni shtypur për të rritur frekuencën vazhdimisht derisa të shkoni në një stacion.
- (9) Ekrani
	- Shfaqni statusin aktual.

#### Antena e radios/antena Wi-Fi

- Përmirëso sinjalin e radios.
- Përmirëso sinjalin e Wi-Fi.
- Vendi USB (vetëm për karikim)
	- Karikoni pajisje të jashtme (DC5V 1 A).
- $(12)$  DC IN
	- Lidhni adaptorin e energjisë AC.
- Padi i karikimit Wireless Qi
	- Karikojeni smartfonin nëpërmjet valëve.

## 3 Fillimi

Ndiqni gjithnjë me radhë udhëzimet në këtë kapitull.

## Përgatitja e antenës së radios

Për marrje më të mirë të sinjalit, shtrijeni plotësisht dhe rregulloni pozicionin e antenës.

#### Shënim

• Për të parandaluar interferencat, pozicionojeni antenën sa më larg të jetë e mundur nga burimet e tjera të rrezatimit.

## Lidhja me energjinë

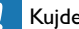

#### Kujdes

- Rrezik i dëmtimit të produktit! Sigurohuni që tensioni i energjisë të përputhet me tensionin që tregohet mbrapa ose poshtë radios së internetit.
- Rrezik goditjeje elektrike! Kur e shkëputni spinën AC, tërhiqni gjithnjë spinën nga priza. Asnjëherë mos tërhiqni kordonin.
- 1 Lidheni adaptorin e energjisë me:
	- prizën DC IN mbrapa radios, dhe pastaj në prizën në mur.

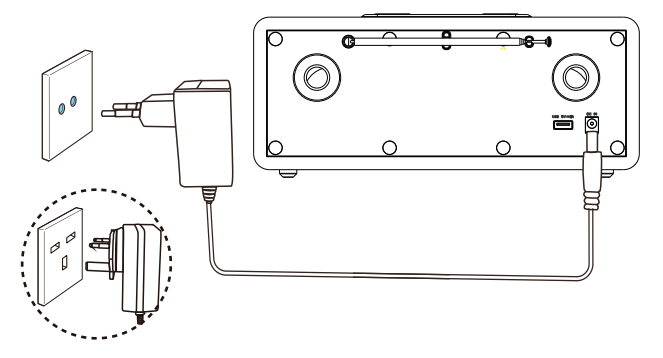

## Konfigurimi fillestar

Kur radioja ndizet për herë të parë, në ekran shfaqet *[Setup wizard]*. Ndiqni udhëzimet e mëposhtme për të konfiguruar disa parametra bazë.

Për të dëgjuar radion e internetit, duhet të konfiguroni lidhjen Wi-Fi më parë. Wi-Fi Protected Setup (WPS) është një standard i krijuar nga Wi-Fi Alliance për krijimin e rrjeteve të sigurta të valëve në rrjetin e shtëpisë. Nëse routeri juaj me valë mbështet WPS, mund ta lidheni shpejt dhe në mënyrë të sigurt radion nëpërmjet një prej dy metodave të konfigurimit: Push Button Configuration (PBC), ose Personal Identification Number (PIN). Për ata që nuk mbështetin WPS, keni një opsion tjetër për ta lidhur radion me routerin me valë.

#### Shënim

- Para se të lidheni me një rrjet, njihuni me routerin me valë.
- Sigurohuni që rrjeti Wi-Fi i shtëpisë suaj është i aktivizuar.
- Për sinjal më të mirë Wi-Fi, rrotulloni dhe rregulloni pozicionin e antenës Wi-Fi.
- Kur shfaqet [Setup wizard], rrotullojeni çelësin SELECT për të zgjidhur [YES] që të filloni konfigurimin. Nëse zgjidhni [NO], do t'ju kërkohet të hapni konfigurimin herës tjetër.

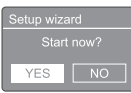

- 2 Shtypni çelësin SELECT për të konfirmuar. → Shfaqet [12/24 hour format].
- 3 Rrotulloni çelësin SELECT për të zgjedhur formatin 12 orë ose 24 orë.
- 4 Shtypni çelësin SELECT për të konfirmuar. → Shfaqet lista e përditësimit automatik.
- $5$  Përsëritni hapat 3 deri në 4 për të zgjedhur nëse doni të sinkronizoni orën me stacionet e radios.

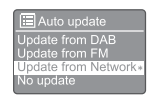

- [Update from DAB]: sinkronizo orën me stacionet e radios.
- [Update from FM]: sinkronizo orën me stacionet FM.
- [Update from Network]: sinkronizo orën me stacionet e radios së internetit.
	- → Nëse është zgjedhur **[Update from** Network], përsëritni hapat 3 deri në 4 për të zgjedhur zonën orare, dhe më pas përsëritni hapat 3 deri në 4 për të vendosur ndërrimin e orës.
- [No update]: çaktivizo sinkronizimin e orës.
	- → Nëse është zgjedhur **[No update]**, përsëritni hapat 3 deri në 4 për të vendosur datën dhe orën.
- 6 Përsëritni hapat 3 deri në 4 për të zgjedhur [YES] për ta mbajtur rrjetin të lidhur.
- $7$  Përsëritni hapat 3 deri në $4$  për të zgjedhur rajonin WLAN.
	- ← Radioja fillon të kërkojë automatikisht rrjetet e valëve.
	- → Shfaqet një listë e rrjeteve Wi-Fi të disponueshme.
- 8 Përsëritni hapat 3 deri në 4 për të zgjedhur rrjetin Wi-Fi.
- 9 Shtypni çelësin SELECT për të zgjedhur një opsion që të lidhni routerin me valë

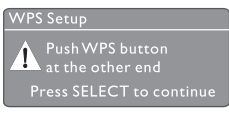

- [Push Button]: zgjidhni këtë opsion nëse routeri juaj me valë mbështet metodën e konfigurimit WPS dhe PBC. Ju kërkohet të shtypni butonin e lidhjes në routerin tuaj, dhe pastaj shtypni OK për të vazhduar.
- [Pin]: zgjidhni këtë opsion nëse routeri juaj me valë mbështet metodën e konfigurimit WPS dhe PIN. Radioja gjeneron një kod me 8 shifra, të cilin mund ta vendosni në router.
- **[Skip WPS]**: zgjidhni këtë opsion nëse routeri juaj me valë nuk e mbështet WPS. Ju kërkohet të vendosni çelësin për rrjetin tuaj Wi-Fi.
- 10 Siç ju kërkohet në ekran, shtypni butonin WPS për të vendosur PIN-in në routerin me valë, ose vendosni çelësin për t'u lidhur me rrjetin (Opsionet që shfaqen varen nga lloji i rrjetit dhe mbrojtja e përdorur).
	- Kur vendosni çelësin e rrjetit, për të zgjedhur një karakter, rrotulloni çelësin SELECT, pastaj shtypni çelësin SELECT për të konfirmuar.

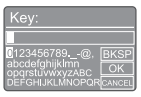

- Për ta anuluar, rrotulloni çelësin SELECT për të zgjedhur [CANCEL].
- Për të konfirmuar atë që keni formuar, rrotulloni çelësin SELECT për të zgjedhur [OK].
- Për ta fshirë atë që keni formuar, rrotulloni çelësin SELECT për të zgjedhur [BKSP].
- Për të dalë nga procesi, shtypni $\equiv$ .
	- Nëse lidhja e rrjetit është krijuar, shfaqet [Connected].
- 11 Kur shfaqet [Setup wizard completed], shtypni OK për të dalë nga konfigurimi.

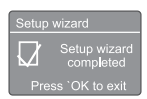

#### $\ast$ Këshillë

- Për disa routerë Wi-Fi, mund t'ju duhet ta mbani shtypur butonin WPS për lidhjen e Wi-Fi. Shikoni manualet e përdorimit për të parë hollësitë e routerëve specifikë.
- Për të hapur përsëri konfigurimin, zgjidhni menunë [System settings] > [Setup wizard] (shiko kapitullin "Përdorimi i menusë së parametrave të sistemit").

## **Ndezja**

- Shtypni ტ.
	- ← Radioja kalon në burimin e zgjedhur për herë të fundit.

#### Kalimi në modalitet në pritje

- Shtypni përsëri .
	- → Paneli i ekranit zbehet.
	- Shfaqet data dhe ora (nëse janë vendosur).

#### Shënim

• Nëse sistemi nuk punon për 15 minuta, radioja kalon automatikisht në gjendje joaktive.

## Menuja e burimit

Shtypni  $\equiv$  për të hyrë në menunë e burimit.

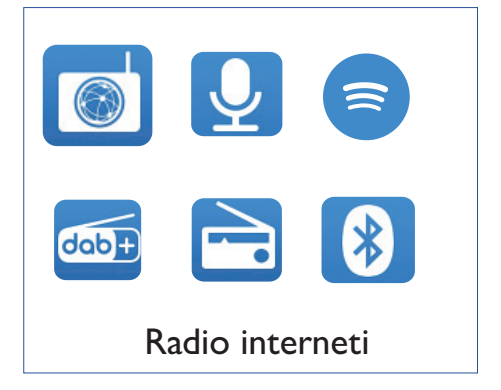

- Rrotulloni çelësin SELECT për të zgjedhur burimin.
- 2 Shtypni çelësin SELECT për të konfirmuar zgjedhjen.

## 4 Dëgjimi i radios së internetit

Radioja mund të luajë me mijëra stacione radioje dhe podkaste nga anembanë bota nëpërmjet lidhjes së internetit.

### Përdorimi i menusë në modalitetin e radios së internetit

Pasi të jetë bërë lidhja e internetit, do të shfaqet një listë me stacione. Më pas zgjidhni një për të filluar transmetimin.

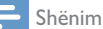

- Sigurohuni që rrjeti Wi-Fi i shtëpisë suaj është i aktivizuar.
- Për sinjal më të mirë Wi-Fi, rrotulloni dhe rregulloni pozicionin e antenës Wi-Fi.

**|** Shtypni <del>→</del> SOURCE për të zgjedhur modalitetin [Internet radio].

- ← Radioja fillon të lidhet me rrietin që ishte lidhur për herë të fundit, dhe pastaj ju çon në stacionin e radios me internet që po dëgjonit për herë të fundit.
- → Nëse lidhja e rrjetit nuk është bërë më përpara, radioja fillon të kërkojë automatikisht rrjetet me valë (Shiko pikën "Fillimi" > "Konfigurimi fillestar" ose "Përdorimi i menusë së parametrave të sistemit" > "Rregullimi i parametrave të rrjetit" për të bërë lidhjen e rrjetit).
- $\sum_{n=1}^{\infty}$  Shtypni  $\equiv$  MENU për të hapur menunë.
- Rrotulloni çelësin SELECT për të lëvizur nëpër opsionet e menusë:

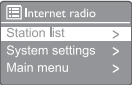

- [Station list]: shkoni në çfarëdo stacioni radioje interneti që është në dispozicion.
- [System settings]: rregulloni parametrat e sistemit (i njëjti opsion menuje për të gjitha modalitetet që funksionojnë. Shiko kapitullin "Përdorimi i menusë së parametrave të sistemit" për hollësi).
- [Main menu]: hyni në menunë kryesore (i njëjti opsion menuje për të gjitha modalitetet që funksionojnë. Shiko kapitullin "Përdorimi i menusë kryesore" për hollësi).
- 4 Për të zgjedhur një opsion, shtypni çelësin SELECT.
- 5 Përsëritni hapat 3 deri në 4 nëse ka ndonjë nën-opsion të disponueshëm poshtë një opsioni.
	- Për t'u kthyer te menuja e mëparshme, shtypni $\equiv$ .

#### [Station list]

- [Stations]:
	- [History]: shfletoni stacionet e radios së internetit sipas historisë.
	- [Search]: kërkoni stacione radioje interneti. Për të kërkuar, rrotulloni çelësin SELECT për të formuar një fjalë kyçe duke zgjedhur karakteret, pastaj shtypni çelësin SELECT për të vazhduar.
	- [Location]: shfletoni stacionet e radios së internetit sipas vendndodhjes.
	- [Popular]: shkoni në stacionet më të famshme në internet.
	- [Discover]: shkoni te lista e zbulimit për radion e internetit.

### Ruajtja e stacioneve të radios së internetit

#### Shënim

#### • Mund të ruani deri në 20 stacione radioje

- 1 Në modalitetin e radios së internetit, shkoni në një stacion radioje interneti.
- 2 Mbani shtypur \* PRESET për dy sekonda.
	- Shfaqet lista e stacioneve të ruajtura paraprakisht.
- 3 Rrotulloni çelësin SELECT për të zgjedhur një numër të ruajtur:
- 4 Shtypni çelësin SELECT për të konfirmuar. → Shfaqet [Preset stored].
	- Stacioni ruhet në pozicionin e zgjedhur.

### Zgjedhja e një stacioni radioje interneti

Në modalitetin e radios së internetit:

- Shtypni **\* PRESET.**
- 2 Rrotulloni çelësin SELECT për të zgjedhur një numër.
- 3 Shtypni çelësin SELECT për të konfirmuar.

## Shfaq informacionet e radios së internetit

Ndërkohë që dëgjoni radio interneti, mbani  $sh$ typur  $\equiv$  për të lëvizur nëpër informacionet e mëposhtme (nëse ka):

- → Përshkrim i stacionit
- Zhanri dhe vendndodhja e stacionit
- ← Codec dhe sampling rate
- ← Buffer i luaities
- $\rightarrow$  Data

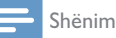

- Nëse nuk shtypet asnjë buton brenda 15 sekondash, menuja mbyllet.
- Listat e nënstacioneve dhe nënmenutë mund të ndryshojnë herë pas here dhe ato janë të ndryshme sipas vendndodhjeve.

## 5 Dëgjimi i podkasteve

- Shtypni **D** SOURCE për të zgjedhur modalitetin [Podcasts].
- 2 Shtypni  $\equiv$  MENU për të hapur menunë.
- 3 Rrotulloni çelësin SELECT për të lëvizur nëpër opsionet e menusë:
- 4 Për të zgjedhur një opsion, shtypni çelësin SELECT.
- 5 Përsëritni hapat 3 deri në 4 nëse ka ndonjë nën-opsion të disponueshëm poshtë një opsioni.
	- → Për t'u kthyer te menuja e mëparshme, shtypni  $\equiv$ .

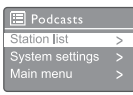

## 6 Dëgjimi i Spotify

Përdorni telefonin, tabletën ose kompjuterin si telekomandë për Spotify.

Shkoni në spotify.com/connect për të mësuar si

Softueri Spotify është subjekt i licencave të palëve të treta që gjenden këtu: www.spotify.com/connect/third-party-licenses.

## Dëgjimi i radios **DAR**

## Kalimi nëpër stacionet DAB

Herën e parë që zgjidhni modalitetin e radios DAB, ose nëse lista e stacioneve është bosh, radioja bën automatikisht një skanim të plotë.

- Shtypni **->>** SOURCE për të zgjedhur modalitetin [DAB radio].
	- → Shfaqet [Scanning].
	- ← Radioja skanon dhe ruan automatikisht të gjitha stacionet DAB, dhe më pas transmeton stacionin e parë që është i disponueshëm.
	- Lista e stacioneve ruhet në memorien e radios. Kur të ndizni radion herës tjetër, nuk bëhet skanimi i stacioneve.

#### Për të shkuar në një stacion në listën e stacioneve të disponueshme:

- Në modalitetin DAB, rrotulloni çelësin SELECT për të lëvizur nëpër stacionet DAB të disponueshme.
	- Këshillë
- Stacionet mund të ndryshojnë herë pas here. Për të përditësuar listën e stacioneve, zgjidhni menunë [Scan] për të bërë skanim të plotë.

### Ruajtja e stacioneve të radios **DAB**

#### Shënim

- Mund të ruani deri në 20 stacione radioje
- 1 Në modalitetin DAB, shkoni në një stacion radioje DAB.
- 2 Mbani shtypur  $\bigstar$  PRESET për dy sekonda.
	- Shfaqet lista e stacioneve të ruajtura paraprakisht.
- 3 Rrotulloni çelësin SELECT për të zgjedhur një numër të ruajtur
- 4 Shtypni çelësin SELECT për të konfirmuar.
	- → Shfaqet [Preset stored].
	- ← Stacioni ruhet në pozicionin e zgjedhur.

## Zgjedhja e një stacioni radioje **DAB**

Në modalitetin DAB, keni dy mënyra për të zgjedhur një stacion radioje.

#### Mundësia A:

- $\parallel$  Shtypni  $\bigstar$  PRESET.
- 2 Rrotulloni çelësin SELECT për të zgjedhur një numër.
- 3 Shtypni çelësin SELECT për të konfirmuar.

#### Mundësia B:

Shtypni </a>|</a></a>| për të kaluar te stacioni i mëparshëm/tjetër i ruajtur.

## Përdorimi i menusë në modalitetin DAB

- $\blacksquare$  Në modalitetin DAB, shtypni  $\equiv$  MENU për të hapur menunë DAB.
- 2 Rrotulloni çelësin SELECT për të lëvizur nëpër opsionet e menusë:

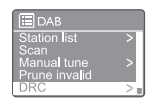

- **[Station list]**: shfaq të gjitha stacionet e radios DAB. Nëse nuk gjendet asnjë stacion, radioja fillon të skanojë stacionet DAB dhe t'i shtojë ato në listën e stacioneve.
- **[Scan]**: skanoni dhe ruani të gjitha stacionet DAB të disponueshme.
- [Manual tune]: shkoni manualisht në një kanal/frekuencë të caktuar dhe shtojeni në listën e stacioneve.
- [Prune invalid]: fshini të gjitha stacionet e pavlefshme nga lista e stacioneve.
- [DRC]: kompresoni gamën dinamike të sinjalit të radios në mënyrë që volumi i tingujve të qetë të rritet dhe volumi i tingujve të lartë të ulet.
- [Station order]: ju jep mundësi të përcaktoni se si organizohen stacionet kur lëvizni nëpër listën e stacioneve.
- **[System settings]**: rregulloni parametrat e sistemit (shiko kapitullin "Përdorimi i parametrave të sistemit").
- [Main menu]: hapni menunë kryesore (shiko kapitullin "Përdorimi i menusë kryesore").
- Për të zgjedhur një opsion, shtypni çelësin SELECT.
- 4 Përsëritni hapat 2 deri në 3 nëse ka ndonjë nën-opsion të disponueshëm poshtë një opsioni.
	- Për t'u kthyer te menuja e mëparshme. shtypni $\equiv$ .

#### [Prune invalid]

- **[YES]**: fshini të gjitha stacionet e pavlefshme nga lista e stacioneve.
- [No]: kthehuni te menuja e mëparshme.

#### [DRC]

- [DRC high]: kalojeni DRC në një nivel të lartë (opsioni standard i rekomanduar për ambient me zhurmë).
- [DRC low]: kalojeni DRC në një nivel të ulët.
- [DRC off]: fikeni DRC.

#### [Station order]

- **[Alphanumeric]**: rregullojini stacionet sipas rendit alfabetik (konfigurimi standard).
- [Ensemble]: rendit grupet e stacioneve që transmetohen së bashku në të njëjtin ansambël (p.sh.: BBC ose South Wales lokal).
- [Valid]: rendit fillimisht stacionet e vlefshme, më pas stacionet off-air.

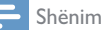

• Nëse nuk shtypet asnjë buton brenda 15 sekondash, menuja mbyllet.

## Shfaqja e informacioneve DAB

Ndërkohë që dëgjoni radio DAB, mbani shtypur për të lëvizur nëpër informacionet e mëposhtme (nëse ka):

- Emri i stacionit
- → Dynamic Label Segment (DLS)
- $\rightarrow$  Fuqia e sinjalit
- $\rightarrow$  Tipi i programit (PTY)
- $\rightarrow$  Emri i ansamblit
- Frekuenca
- ← Ritmi i gabimeve në sinjal
- $\rightarrow$  Bit-rate dhe statusi i audios
- **←** Codec
- Ora dhe data

## 8 Dëgjimi i radios FM

## Kalimi nëpër stacionet FM

- 1 Shtypni **→ SOURCE** për të zgjedhur modalitetin [FM radio].
- 2 Rrotulloni çelësin SELECT në drejtim të akrepave të orës ose në drejtim të kundërt për të shkuar në një stacion radioje, ose mbani shtypur  $\blacktriangleright\blacktriangleright\blacktriangleright\blacktriangleright\blacktriangleright\blacktriangleright$  për dy sekonda për të shkuar te stacioni tjetër më i fortë i radios.
- 3 Përsëritni hapin 2 për të shkuar në më shumë stacione radioje.

#### Ruajtja e stacioneve të radios FM

#### Shënim

• Mund të ruani deri në 20 stacione radioje FM.

- 1 Në modalitetin FM, shkoni në një stacion radioje FM.
- 2 Mbani shtypur  $\bigstar$  PRESET për dy sekonda.
	- ← Shfaqet lista e stacioneve të ruajtura paraprakisht.
- 3 Rrotulloni çelësin SELECT për të zgjedhur një numër të ruajtur.
- 4 Shtypni çelësin SELECT për të konfirmuar.
	- → Shfaqet [Preset stored].
	- ← Stacioni ruhet në pozicionin e zgjedhur.

### Ruajtja automatikisht e stacioneve të radios FM

Në modalitetin FM, mbani shtypur çelësin SELECT.

← Radioja i ruan të gjitha stacionet FM dhe transmeton stacionin e parë.

#### Këshillë

• Për ta fshirë një stacion të ruajtur, ruani një stacion tjetër në vend të tij.

### Zgjedhja e një stacioni radioje FM të caktuar paraprakisht

Në modalitetin FM, keni dy mënyra për të zgjedhur një stacion radioje.

#### Mundësia A:

- $\parallel$  Shtypni  $\bigstar$  PRESET.
- 2 Rrotulloni çelësin SELECT për të zgjedhur një numër.
- 3 Shtypni çelësin SELECT për të konfirmuar.

#### Mundësia B:

Shtypni  $\blacktriangleright\blacktriangleright\blacktriangleright\blacktriangleright\blacktriangleright$  për të kaluar te stacioni i mëparshëm/tjetër.

### Përdorimi i menusë në modalitetin FM

- $\blacksquare$  Në modalitetin FM, shtypni  $\equiv$  **MENU** për të hapur menunë FM.
- 2 Rrotulloni çelësin SELECT për të lëvizur nëpër opsionet e menusë:

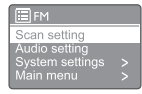

- [Scan setting]
- [Audio setting]
- [System settings]: rregulloni parametrat e sistemit (shiko kapitullin "Përdorimi i parametrave të sistemit").
- [Main menu]: hapni menunë kryesore (shiko kapitullin "Përdorimi i menusë kryesore").
- 3 Për të zgjedhur një opsion, shtypni çelësin SELECT.
- 4 Përsëritni hapat 2 deri në 3 nëse ka ndonjë nën-opsion të disponueshëm poshtë një opsioni.
	- Për t'u kthyer te menuja e mëparshme, shtypni $\equiv$ .

#### [Scan setting]

- [Strong stations only?]-[YES]: skano vetëm stacionet e radios FM me sinjal të fortë.
- [Strong stations only?]-[NO]: skano të gjitha stacionet e disponueshme të radios FM.

#### [Audio setting]

- [Listen in Mono only?]-[YES]: zgjidh transmetimin mono.
- [Listen in Mono only?]-[NO]: zgjidh transmetimin stereo.

#### Shënim

• Nëse nuk shtypet asnjë buton brenda 15 sekondash, menuja mbyllet.

## Shfaqja e informacioneve RDS

RDS (Radio Data System) është një shërbim që u jep mundësi stacioneve FM të shfaqin informacione shtesë.

Nëse dëgjoni një stacion FM me sinjal RDS, do të shfaqet një ikonë RDS, si dhe emri i stacionit.

- 1 Shkoni në një stacion RDS.
- 2 Mbani shtypur  $\equiv$  vazhdimisht për të lëvizur nëpër informacionet e mëposhtme (nëse ka):
	- ← Emri i stacionit
	- **→** Mesazhet e radios
	- $\rightarrow$  Tipi i programit
	- $\rightarrow$  Frekuenca
	- $\rightarrow$  Data

## 9 Përdorimi i menusë së parametrave të sistemit

- $\mathbf{I}$ Në modalitetin e punimit, shtypni ≡ për të hapur menunë.
- Rrotulloni vazhdimisht celësin **SELECT** për  $\overline{2}$ të zgjedhur [System settings].
- 3 Shtypni çelësin SELECT për të konfirmuar.
- $\overline{\mathbf{4}}$ Përsëritni hapat 2 deri në 3 për të zgjedhur një opsion.

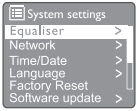

- [Equaliser]: zgjidhni modalitetin e ekualizuesit.
- [Network]: ju jep mundësi të përcaktoni lidhjen e rrjetit.
- [Time/Date]: vendosni datën dhe orën.
- $\bullet$ [Language]: zgjidhni gjuhën e sistemit.
- [Factory Reset]: rivendoseni radion në  $\bullet$ gjendjen standarde të fabrikës.
- [Software update]: kontrolloni informacionet e përditësimit të softuerit.
- [Setup wizard]: ju udhëzon të bëni konfigurimin fillestar.
- [Info]: shikoni versionin e softuerit.
- [Privacy policy]: shikoni njoftimin për privatësinë.
- [Backlight]: rregulloni parametrat e ndricimit.

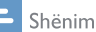

Nëse nuk shtypet asnjë buton brenda 15 sekondash, menuja mbyllet.

### Rregullimi i parametrave të rrjetit

- L Zgjidhni [System settings] > [Network].
- $\mathcal{P}$ Rrotulloni celësin SELECT për të zgjedhur një opsion ose nënopsion, më pas shtypni celësin SELECT për të konfirmuar.
	- [Network wizard]: ju udhëzon të bëni nië lidhie rrieti.
	- [PBC Wlan setup]: zgjidhni këtë opsion nëse routeri juaj me valë mbështet metodën e konfigurimit WPC dhe PBC.
	- [View settings]: shikoni informacionet e rrjetit aktual.
	- [Manual settings]:
		- [DHCP enable]: caktoni automatikisht adresën IP.
		- **IDHCP disable1:** caktoni manualisht adresën IP.
	- [Network profile]: shfaqni një listë rrjetesh që mbahen mend nga radioja.
	- [Clear network settings]: fshini zgjedhjen e parametrave të rrjetit.
	- [Keep network connected?]: zgjidhni nëse doni ta mbani apo jo rrjetin të lidhur.

## Vendosja e orës dhe datës

- Zgjidhni [System settings] > [Time/Date].
- $\overline{2}$ Rrotulloni çelësin SELECT për të zgjedhur nië opsion ose nënopsion, më pas shtypni çelësin SELECT për të konfirmuar.

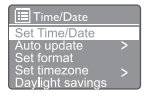

- [Set Time/Date]: vendosni orën dhe datën.
- [Auto update]:
	- [Update from DAB]: sinkronizo orën me stacionet e radios.
- [Update from FM]: sinkronizo orën me stacionet FM.
- [Update from Network]: sinkronizo orën me stacionet e radios së internetit.
- [No update]: çaktivizo sinkronizimin e orës.
- **[Set format]**: vendosni formatin 12/24 orë.
- **[Set timezone]:** vendosni zonën orare.
- [Daylight savings]: aktivizoni ose çaktivizoni ndërrimin e orës.

#### Shënim

- Nëse po e përditësoni orën nga DAB ose FM, opsioni i ndërrimit të orës nuk ka efekt.
- Nëse po e përditësoni nga rrjeti, vendosni zonën tuaj orare.

## Vendosja e gjuhës së sistemit

- 1 Zgjidhni [System settings] > [Language]. → Shfaqet nië listë e gjuhëve.
- 2 Rrotulloni çelësin SELECT për të zgjedhur një gjuhë sistemi, pastaj shtypni çelësin SELECT për të konfirmuar.

### Rivendosja e të gjitha parametrave

- Zgjidhni [System settings] > [Factory Reset].
- Rrotulloni çelësin **SELECT** për të zgjedhur një opsion, pastaj shtypni çelësin SELECT për të konfirmuar.
	- **[Yes]**: Rivendoseni radion në statusin standard të fabrikës.
	- [No]: Kthehuni te menuja e mëparshme.

### Shikimi i informacioneve të përditësimit të softuerit

- 1 Zgjidhni [System settings] > [Software update].
- 2 Rrotulloni çelësin SELECT për të zgjedhur një opsion ose nënopsion, më pas shtypni çelësin SELECT për të konfirmuar.
	- [Auto-check setting]: zgjidhni nëse doni të kontrolloni rregullisht versionet e reja të softuerit.
	- [Check now]: kontrolloni menjëherë versionet e reja të softuerit.

#### Shënim

- Nëse radioja zbulon se ka softuer të ri në dispozicion, ajo do t'ju kërkojë që të bëni përditësimin. Nëse jeni dakord, softueri i ri do të shkarkohet dhe instalohet.
- Para se të bëhet përditësimi, sigurohuni që radioja është e lidhur me një burim energjie stabël. Shkëputja e energjisë gjatë një përditësimi të softuerit mund ta dëmtojë produktin.

## Shikimi i versionit të softuerit

- Zgjidhni [System settings] > [Info].
	- ← Shfaqet versioni aktual i softuerit.

## Rregullimi i ndriçimit

- Zgjidhni [System settings] > [Backlight].
- 2 Rrotulloni çelësin SELECT për të zgjedhur një opsion ose nënopsion, pastaj shtypni çelësin SELECT për të konfirmuar.
	- [Timeout]: zgjidhni një periudhë mbarimi kohe për ndriçimin e ekranit.
	- [On level]: zgjidhni një nivel ndriçimi për ekranin.
	- [Dim level]: zgjidhni një nivel ndriçimi, mes niveleve mesatar, i ulët dhe i fikur.

## 10 Përdorimi i menusë kryesore

- $\Box$  Në modalitetin e punimit, shtypni  $\equiv$  për të hapur menunë kryesore.
- 2 Rrotulloni vazhdimisht çelësin SELECT për të zgjedhur [Main menu].
- 3 Shtypni çelësin SELECT për të konfirmuar.
- 4 Përsëritni hapat 2 deri në 3 për të zgjedhur një opsion.
	- [Internet radio]: zgjidhni modalitetin e radios internet.
	- [Podcasts]: zgjidhni modalitetin e radios Podcasts.
	- [Spotify]: zgjidhni modalitetin Spotify.
	- **[DAB]**: zgjidhni modalitetin DAB.
	- **[FM]**: zgjidhni modalitetin FM.
	- [Bluetooth]: zgjidhni modalitetin Bluetooth.
	- [Sleep]: vendosni kohëmatësin e gjumit.
	- [Alarms]: vendosni kohëmatësin e alarmit;
	- [System settings]: rregulloni parametrat e sistemit (shikoni kapitullin "Përdorimi i menusë së parametrave të sistemit").

• Nëse nuk shtypet asnjë buton brenda 15 sekondash, menuja mbyllet.

• Gjithashtu mund të shtypni SOURCE për të zgjedhur një modalitet: Internet radio, Podcasts, Spotify, DAB radio, FM radio ose Bluetooth.

## Vendosja e alarmit

#### Shënim

- Mund të vendosni dy alarme që të bien në orare të ndryshme.
- Për ta bërë alarmin të punojë normalisht, sigurohuni që ora të jetë vendosur si duhet.
- 1 Zgjidhni [Main menu] > [Alarms].
	- → Nëse nuk është vendosur ora, shfaqet një mesazh që të vendosni orën.
- 2 Shtypni OK për të vazhduar.
	- Shifra e ditës pulson.
- 3 Rrotulloni çelësin SELECT për të vendosur ditën. Pastaj shtypni çelësin SELECT për të konfirmuar.
	- $\rightarrow$  Shifra e muajit pulson.
- 4 Përsëritni hapin 3 për të vendosur muajin, vitin dhe orën.
	- → Shfaqen opsionet [Alarm 1: off [00:00]] dhe [Alarm 2: off [00:00]].

**E** Alarms Alarm 1: Off [00:00] Alarm 2: Off [00:00]

- 5 Përsëritni hapin 3 për të zgjedhur [Alarm 1: off [00:00]] > [Enable:] [Off].
- 6 Përsëritni hapin 3 për të aktivizuar ose çaktivizuar kohëmatësin e alarmit.
	- [Off]: çaktivizoni kohëmatësin e alarmit
	- [Daily]: alarmi bie çdo ditë.
	- [Once]: alarmi bie vetëm një herë.
	- [Weekends]: alarmi bie të shtunave dhe të dielave.
	- [Weekdays]: alarmi bie çdo ditë nga e hëna në të premte.
- 7 Përsëritni hapin 3 për të zgjedhur [time], dhe më pas vendosni orën e alarmit.
- 8 Përsëritni hapin 3 për të zgjedhur [mode], dhe pastaj vendosni burimin e alarmit.
	- [Buzzer]: zgjidhni sinjalizuesin si burim alarmi.

Shënim

- [Internet radio]: zgjidhni stacionin e radios së internetit që keni dëgjuar për herë të fundit si burim alarmi.
- [DAB]: zgjidhni stacionin e radios DAB që keni dëgjuar për herë të fundit si burim alarmi.
- [FM]: zgjidhni stacionin e radios FM që keni dëgjuar për herë të fundit si burim alarmi.
- 9 Përsëritni hapin 3 për të zgjedhur [preset], dhe pastaj zgjidhni stacionin që keni dëgjuar për herë të fundit ose një stacion radioje të ruajtur si burim alarmi.
- **10** Përsëritni hapin tre për të zgjedhur [Volume], dhe pastaj vendosni volumin e alarmit.
- | Përsëritni hapni 3 për të zgjedhur [Save]. Alarmi I vendoset.
- 12 Përsëritni hapat 5 deri në 11 për të vendosur alarmin 2.

#### Shënim

- Kur aktivizohet alarmi, shfaqet një ikonë alarmi për alarmin 1 ose alarmin 2.
- Për ta ndaluar alarmin, shtypni  $\circ$  në radio.
- Gjithashtu mund të shkoni te [System settings] > [Time/Date] për të vendosur orën dhe datën (shiko "Përdorimi i menusë së parametrave të sistemit" > "Vendosja e orës/datës").

### Vendosja e kohëmatësit të gjumit

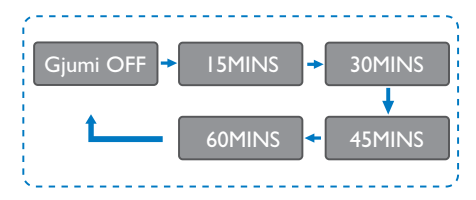

- Zgjidhni [Main menu] > [Sleep].
- 2 Shtypni çelësin SELECT vazhdimisht për të zgjedhur perjudhën e kohëmatësit të gjumit (në minuta).

← Kur shfaqet [Sleep OFF], kohëmatësi i gjumit është çaktivizuar.

## 11 Veçori të tjera

### Luajtja e audios nëpërmjet Bluetooth

- Shtypni SOURCE për të zgjedhur modalitetin [Bluetooth].
- $Sht$ ypni  $\equiv$  MENU për të hapur menunë.
- 3 Rrotulloni çelësin SELECT për të lëvizur nëpër opsionet e menusë:
	- Zgjidhni opsionin e menusë së çiftimit dhe shtypni çelësin SELECT.
	- Shfaqet mesazhi "Ju lutemi lidhuni me një pajisje: Philips TAR8805" me ikonën e Bluetooth që pulson.
	- Në pajisjen tuaj me Bluetooth, aktivizoni Bluetooth dhe kërkoni pajisjet me Bluetooth që mund të çiftohen.
	- Zgjidhni **[Philips TAR8805]** që shfaqet në pajisjen tuaj për çiftim.
	- Pasi lidhja të jetë bërë me sukses, mesazhi në ekran do të ndryshojë në [Connected] dhe ikona e Bluetooth do të ndalojë së pulsuari.
- 4 Për të zgjedhur një opsion, shtypni çelësin SELECT.
- 5 Përsëritni hapat 3 deri në 4 nëse ka ndonjë nën-opsion të disponueshëm poshtë një opsioni.
	- → Për t'u kthyer te menuja e mëparshme, shtypni $\equiv$ .

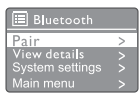

## Rregullimi i volumit

• Gjatë luajtjes së muzikës, rrotulloni çelësin - VOL + për të rregulluar volumin.

## Heshtja e zërit

Gjatë luajtjes së muzikës, shtypni MUTE për të heshtur ose rikthyer zërin.

## Karikimi me valë

• Radioja e internetit mund të karikojë me anë të valëve telefonat që mund të karikohen në mënyrë të tillë duke e vendosur telefonin sipër logos së karikimit të telefonit me valë të radios. Ikona e karikimit në ekran ndizet gjatë karikimit.

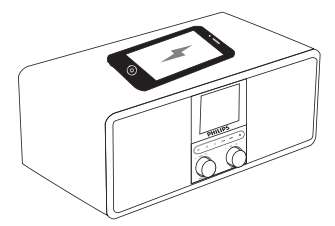

• Gjithashtu mund ta përdorni portën e karikimit me USB mbrapa radios ose të karikoni pajisje të tjera që nuk e mbështetin karikimin me valë.

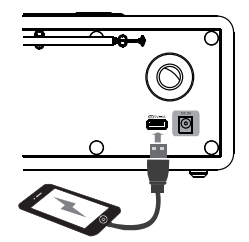

## 12 Informacione për produktin

## Specifikime

#### Amplifikatori

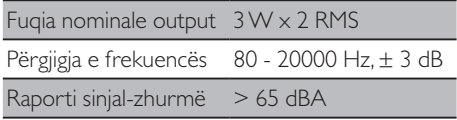

#### Wi-Fi

Protokolli Wi-Fi 802.11b/g/n

#### Tuner

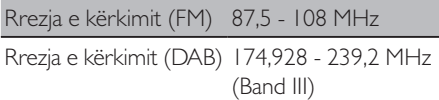

#### Boksi

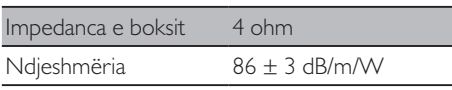

#### Bluetooth

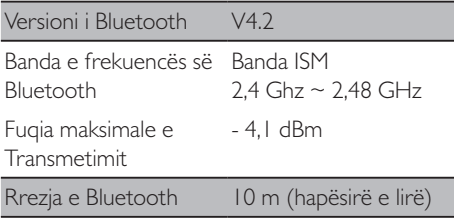

#### **WIFI**

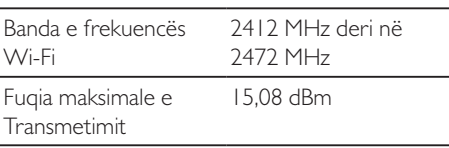

#### Informacione të përgjithshme

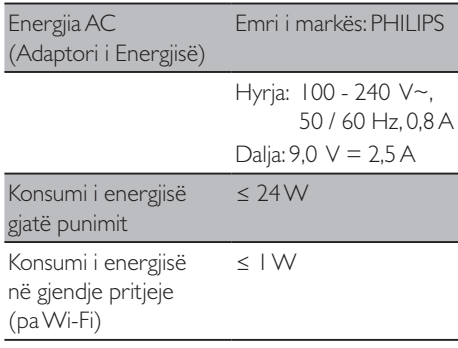

#### Përmasat

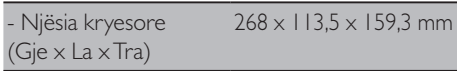

#### Pesha

- Njësia kryesore 1,31 kg

## 13 Zgjidhja e problemeve

#### Paralajmërim

• Asnjëherë mos e hiqni kasën e kësaj pajisjeje.

Për ta mbajtur garancinë të vlefshme, asnjëherë mos u mundoni ta riparoni sistemin vetë. Nëse hasni probleme ndërsa përdorni pajisjen, kontrolloni pikat e mëposhtme para se të kërkoni shërbime. Nëse problemi mbetet i pazgjidhur, shkoni në faqen e internetit të Philips (www.philips.com/support). Kur kontaktoni Philips, sigurohuni që pajisja është pranë dhe të keni gati numrin e modelit dhe numrin e serisë.

#### **Nuk ndizet**

- Sigurohuni që spina e energjisë AC të orës radio është lidhur si duhet.
- Sigurohuni që ka energji në prizën AC.

#### **Nuk ka zë ose zëri është i dobët**

- Rregulloni volumin.
- Kontrolloni nëse radioja është heshtur ose nëse stacioni i radios është ende duke u ngarkuar.
- Zgjateni plotësisht dhe lëvizeni pozicionin e antenës së radios.
- Mbajeni radion larg nga pajisjet e tjera elektronike për të shmangur interferencat e radios.
- Kontrolloni lidhjen e rrjetit Wi-Fi.
- Rrotulloni dhe rregulloni pozicionin e antenës Wi-Fi.

#### **Nuk ka përgjigje nga radioja**

- Shkëputeni dhe lidheni përsëri spinën e energjisë AC, më pas ndizeni radion përsëri.
- Kontrolloni nëse radioja është në gjendjen në pritje. Nëse po, ndizeni radion.

#### **Marrje e dobët e sinjalit**

• Mbajeni radion larg nga pajisjet e tjera elektronike për të shmangur interferencat e radios.

- Zgjateni plotësisht dhe lëvizeni pozicionin e antenës së radios.
- Kontrolloni lidhjen e rrjetit Wi-Fi.
- Rrotulloni dhe rregulloni pozicionin e antenës Wi-Fi.

#### **Fuqia e sinjalit të Wi-Fi nuk është e mjaftueshme**

- Kontrolloni distancën mes routerit dhe radios.
- Rrotulloni dhe rregulloni pozicionin e antenës Wi-Fi.

#### **Nuk është e mundur të lidhet rrjeti Wi-Fi**

- Kontrolloni nëse routeri juaj me valë është i fikur.
- Kontrolloni nëse routeri juaj me valë mbështet WPS. Përdorni metodën e duhur të konfigurimit (PBC ose PIN) për ta lidhur me radion routerin që ka WPS. Nëse është e nevojshme, shikoni manualin e përdorimit të routerit me valë për të konfiguruar lidhjen e Wi-Fi.
- Konfiguroni përsëri parametrat e Wi-Fi (shikoni "Fillimi" > "Bërja e konfigurimit fillestar" dhe "Përdorimi i menusë së parametrave të sistemit" > "Rregullimi i parametrave të rrjetit").

#### **Ndonjëherë disa stacione nuk punojnë**

- Disa stacione mund të pranojnë vetëm një numër të kufizuar dëgjuesish. Nëse provoni përsëri pas pak minutash, do të jeni në gjendje t'i dëgjoni stacionet.
- Stacioni nuk po transmeton. Provoni përsëri më vonë.

#### **Disa stacione mund të zhduken nga lista e stacioneve**

• Kur një stacion ndalon transmetimin në internet, ai do të hiqet nga lista. Radioja do të kontrollojë vazhdimisht nëse radioja po transmeton. Nëse rifillon të transmetojë, ai do të rikthehet në listën e stacioneve.

#### **Alarmi nuk punon**

• Vendoseni si duhet orën/alarmin.

22 SQ

## 14 Njoftim

Çdo ndryshim ose modifikim në pajisje, që nuk është miratuar shprehimisht nga MMD Hong Kong Holding Limited mund ta bëjë të pavlefshëm autoritetin e përdoruesit për ta përdorur pajisjen.

## Pajtueshmëria

CE

Këtu MMD Hong Kong Holding Limited deklaron se ky produkt është në përputhje me kërkesat themelore dhe masat e tjera përkatëse të Direktivës 2014/53/EU. Deklaratën e konformitetit mund ta gjeni në www.philips.com/support.

## Kujdesi për mjedisin

#### **Hedhja e produktit dhe baterisë të vjetër**

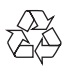

Produkti është projektuar dhe prodhuar me materiale dhe komponentë të cilësisë së lartë, të cilat mund të riciklohen dhe të ripërdoren.

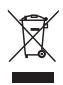

Ky simbol mbi një produkt do të thotë se produkti mbulohet nga Direktiva Evropiane 2012/19/EU.

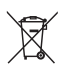

Ky simbol do të thotë se produkti përmban bateri që mbulohen nga Direktiva Evropiane 2013/56/EU të cilat nuk mund të hidhen së bashku me mbetjet e zakonshme shtëpiake. Informohuni lidhur me sistemet vendëse për grumbullimin e produkteve elektrike dhe elektronike dhe të baterive. Ndiqni rregullat vendëse dhe asnjëherë mos e hidhni produktin dhe bateritë së bashku me mbetjet e zakonshme shtëpiake. Hedhja e duhur e produkteve të vjetra ndihmon në parandalimin e pasojave negative për mjedisin dhe shëndetin e njeriut.

#### **Heqja e baterive njëpërdorimëshe**

Për t'i hequr bateritë njëpërdorimëshe, shikoni pjesën për montimin e baterive.

#### **Informacione mjedisore**

Të gjitha paketimet e panevojshme janë hequr. Jemi përpjekur ta bëjmë paketimin që të ndahet me lehtësi në tre materiale: karton (kutia), polistirol (amortizuesi) dhe polietilien (qeset, fletë mbroitëse sfungjeri).

Sistemi përbëhet nga materiale të cilat mund të riciklohen dhe ripërdoren nëse çmontohen nga një kompani e specializuar. Ju lutemi ndiqni rregullat vendëse lidhur me hedhjen e materialeve të paketimit, baterive të konsumuara dhe pajisjeve të vjetra.

## Njoftim për markën tregtare

## **& Bluetooth**®

Fjala dhe logot Bluetooth® janë marka të regjistruara tregtare që zotërohen nga Bluetooth SIG, Inc. dhe çdo përdorim i këtyre markave nga MMD Hong Kong Holding Limited bëhet me licencë. Markat dhe emrat tregtarë të tjerë janë të pronarëve të tyre përkatës.

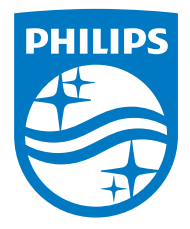

Specifikimet mund të ndryshohen pa u njoftuar.

Philips dhe Philips Shield Emblem janë marka tregtare të regjistruara të Koninklijke Philips N.V. dhe përdoren me licencë. Ky produkt është prodhuar nga, dhe shitet nën përgjegjësinë e MMD Hong Kong Holding Limited, ose të një prej filialeve të tij, dhe MMD Hong Kong Holding Limited është garantuesi i vetëm në lidhje me këtë produkt.

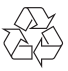

TAR8805\_10\_UM\_V1.0